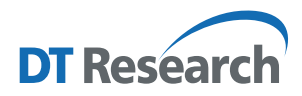

# **Button Manager for DT Research Systems Operation Guide**

### **Introduction**

The Button Manager is the User Interface to manage the physical buttons on DT Research computing system products. Most of the systems have physical buttons that allow users to quickly access certain functions, like Barcode Scanner trigger, OnScreen keyboard, Windows Key trigger, adjust system volume/screen brightness, and launch user-defined applications. Pre-defined buttons are set up for most common uses.

## **Access to Button Manager from Windows Desktop**

The Button Manager application can be launched from the Windows System Tray. Tap **the Sutton** to open the Button Manager configuration user interface.

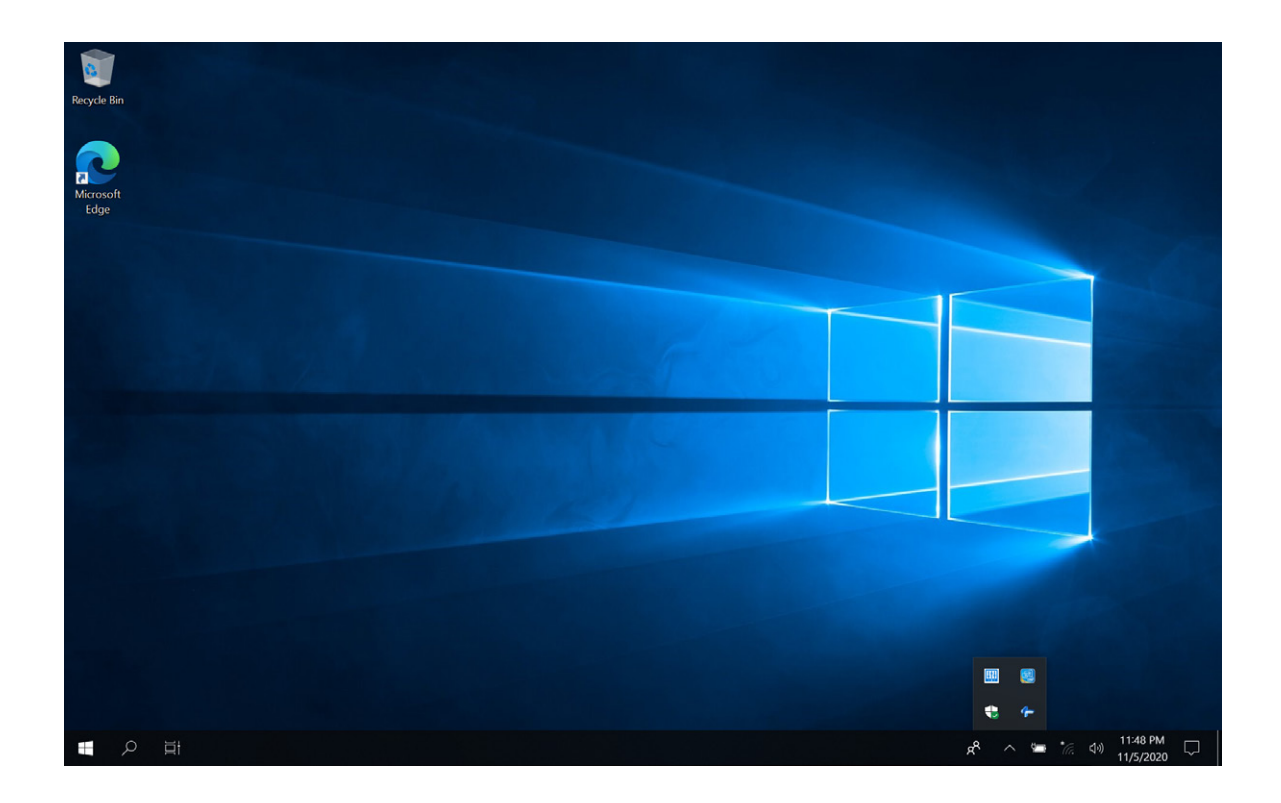

The configure user interface has three major parts: Button Icons, Button Functions, Button Modes.

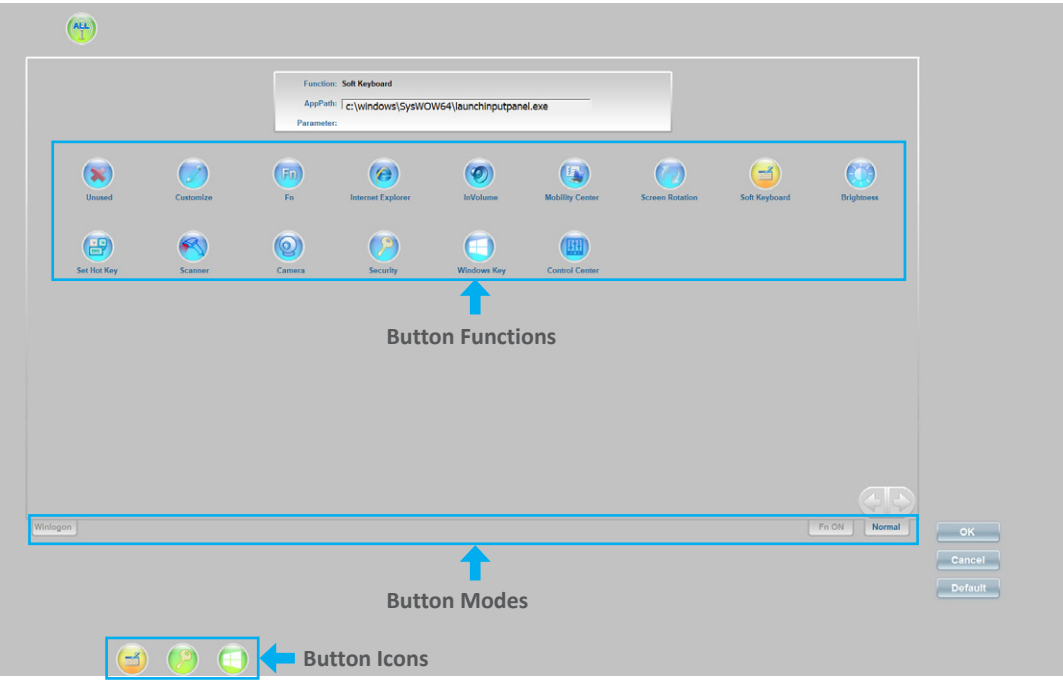

The Button Icons are located close to physical button locations. The icons show current assigned function. Button functions section will list all available functions for current system model.

**NOTE:** Different models may have different functions available.

Button modes: The button assignment for Windows logon page and normal desktop page is different. Not all functions are available for Windows logon mode. And if the system has more physical buttons, you can assign one button as "Fn" button, to make other buttons have an another set of functions by holding down the Fn button.

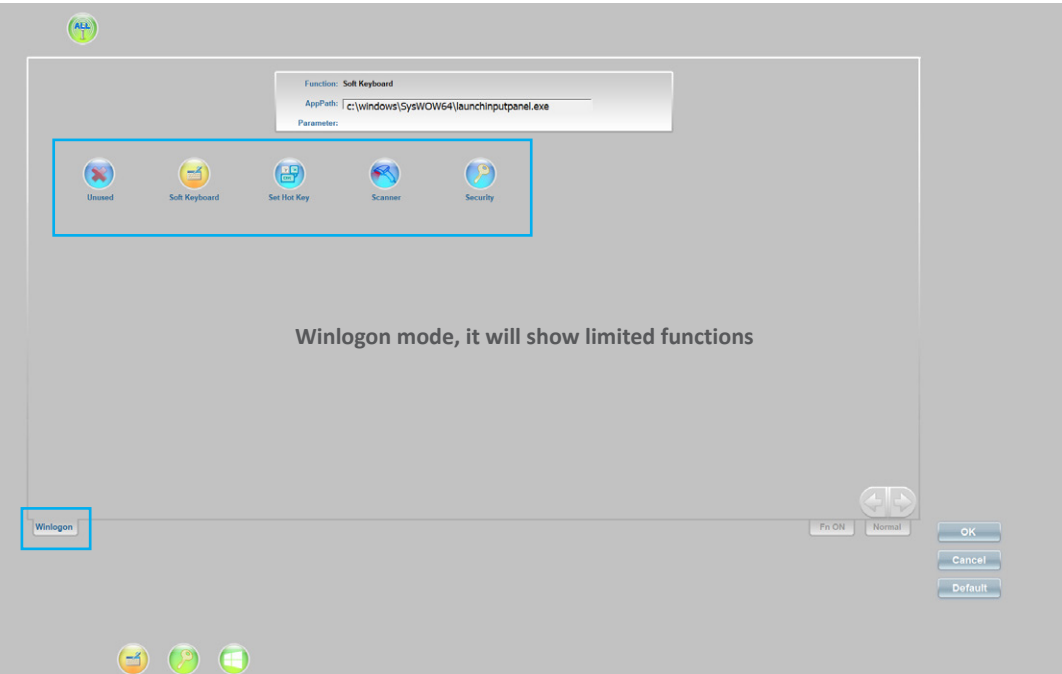

# **Assign a Function to a Button**

Buttons are pre-defined for most common uses. To view/change the function assigned to a button:

- 1. Tap on the button icon you want to work on, the current assigned function will be highlighted in the button function area.
- 2. Select the function to assign in the button function area by tapping on the related icon.
- 3. If the selected function has a 2<sup>nd</sup> level parameter, you will be prompted to input your options. For example; Brightness has the options of Up, Down, Max, Min, On/Off.
- 4. Once you confirm your option, the assignment is done. You can continue to configure the rest of the buttons.

By default, all functions are configured for "Normal" desktop mode. If you want to assign a button to function under "Winlogon" mode, you need to switch the mode to "Winlogon". Then follow the above "Assign a function to a button" to change any assignment of the button.

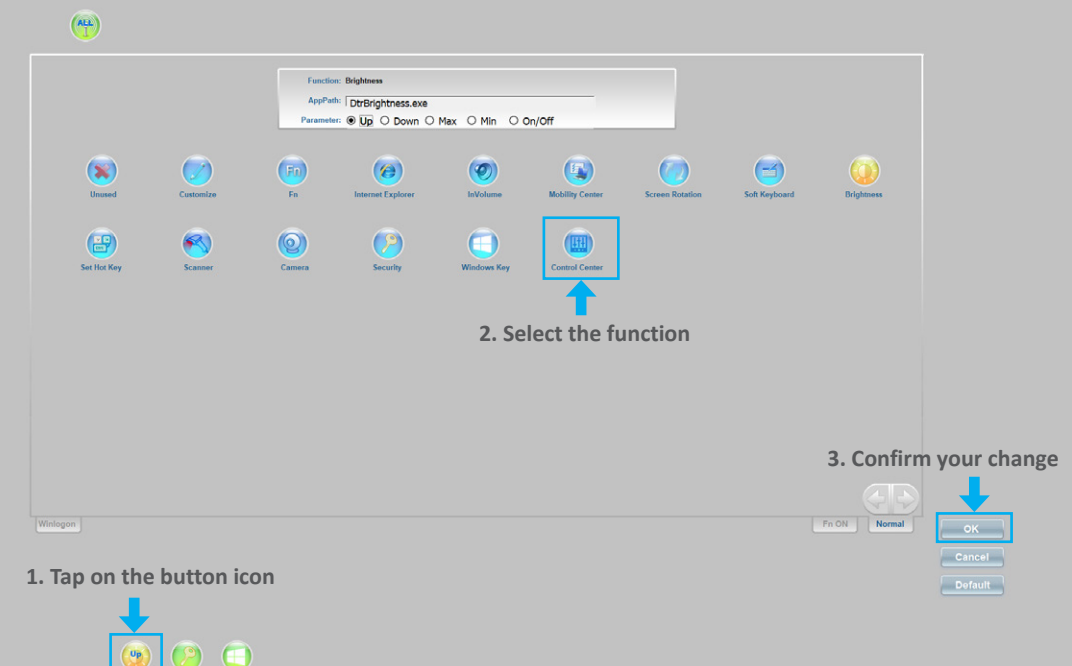

### **Button Function Descriptions**

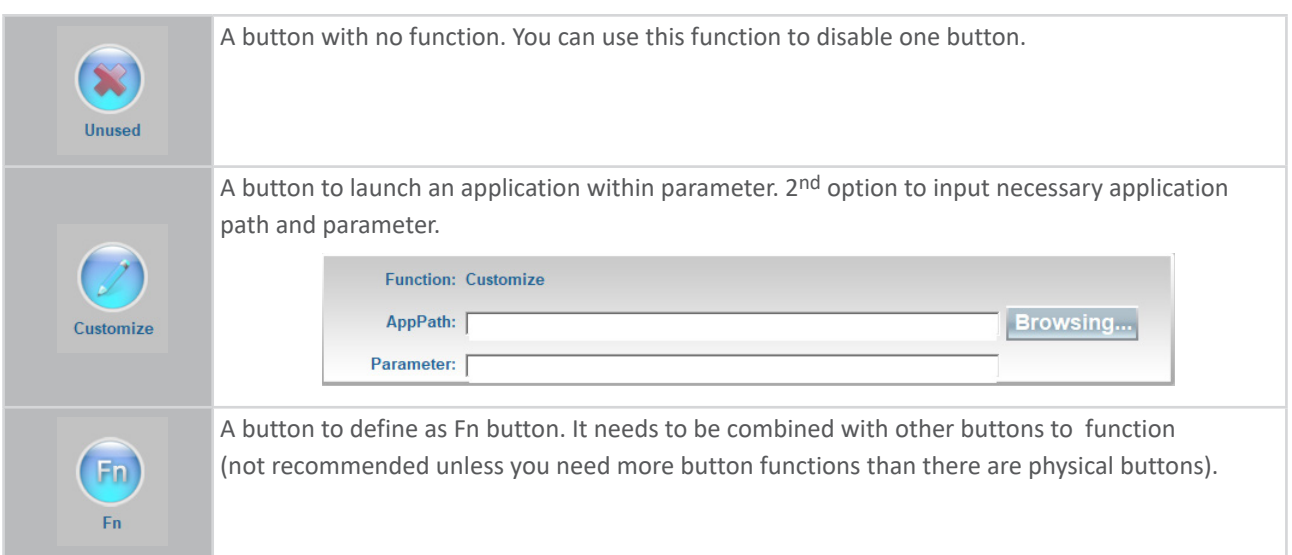

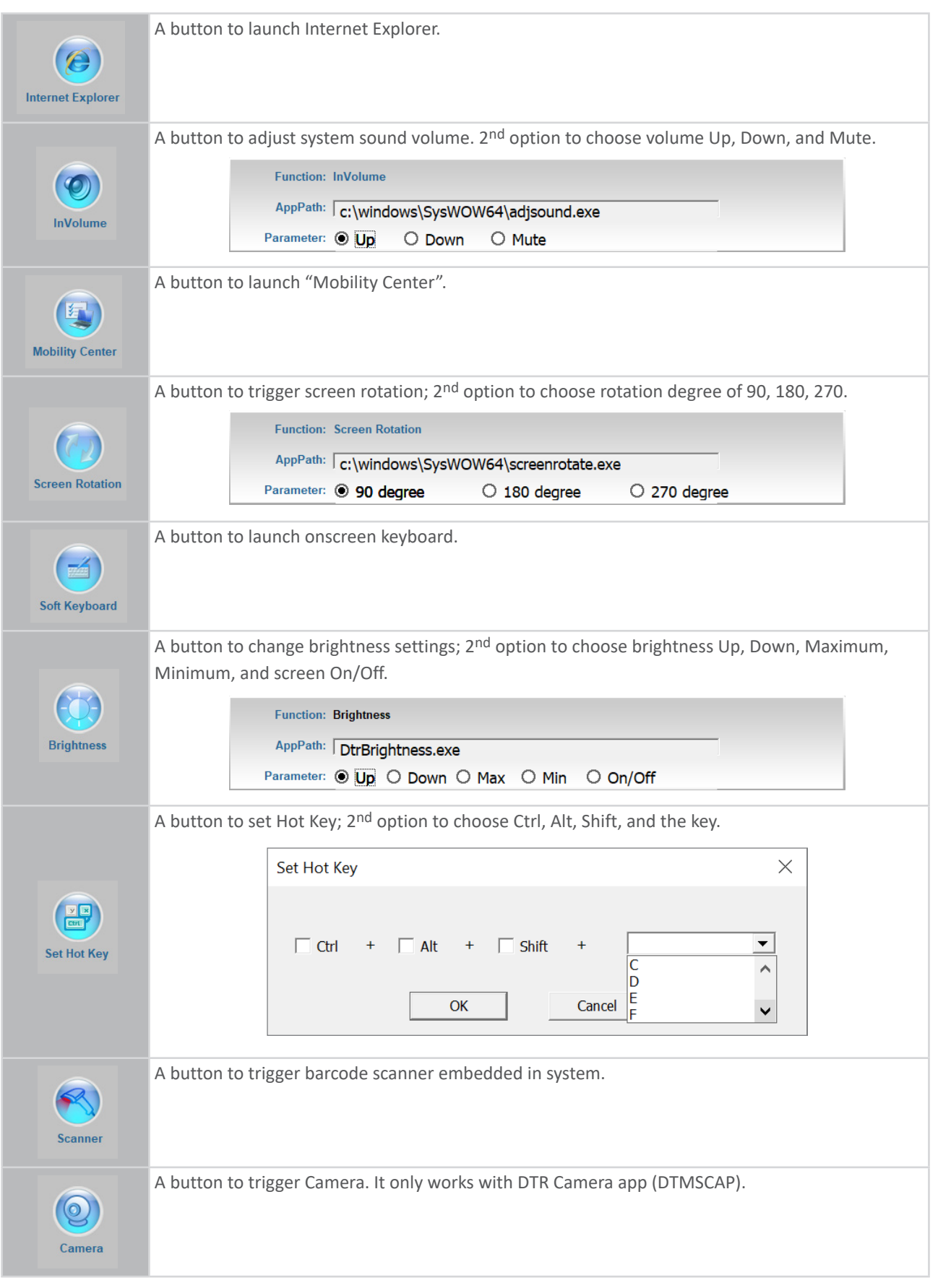

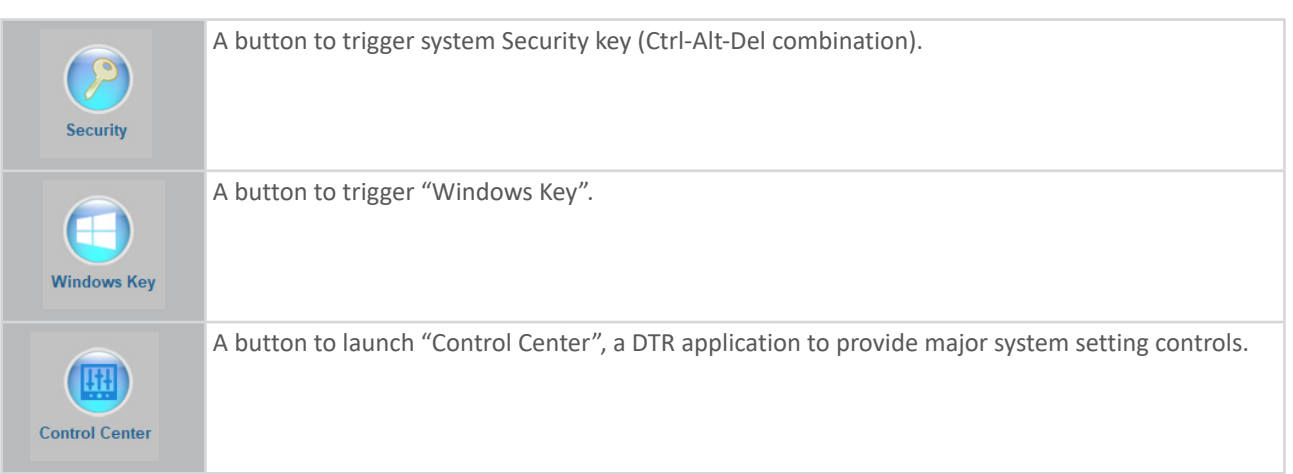

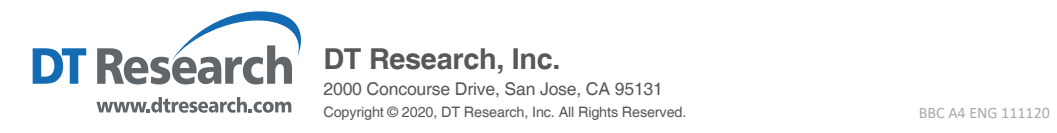